*http://support.microline.ru/index.php/%D0%9F%D0%BE%D0%B4%D0%BA%D0%BB%D1%8E%D1% 87%D0%B5%D0%BD%D0%B8%D0%B5\_%D0%BF%D0%B0%D0%BD%D0%B5%D0%BB%D0%B8\_% D0%BA%D0%BE%D0%BC%D1%84%D0%BE%D1%80%D1%82\_%D0%BA\_ZONT\_Connect%2B*

## **Подключение панели комфорт к ZONT Connect+**

Штатная панель Comfort подключается к контактам с маркировкой "П" контроллера ZONT.

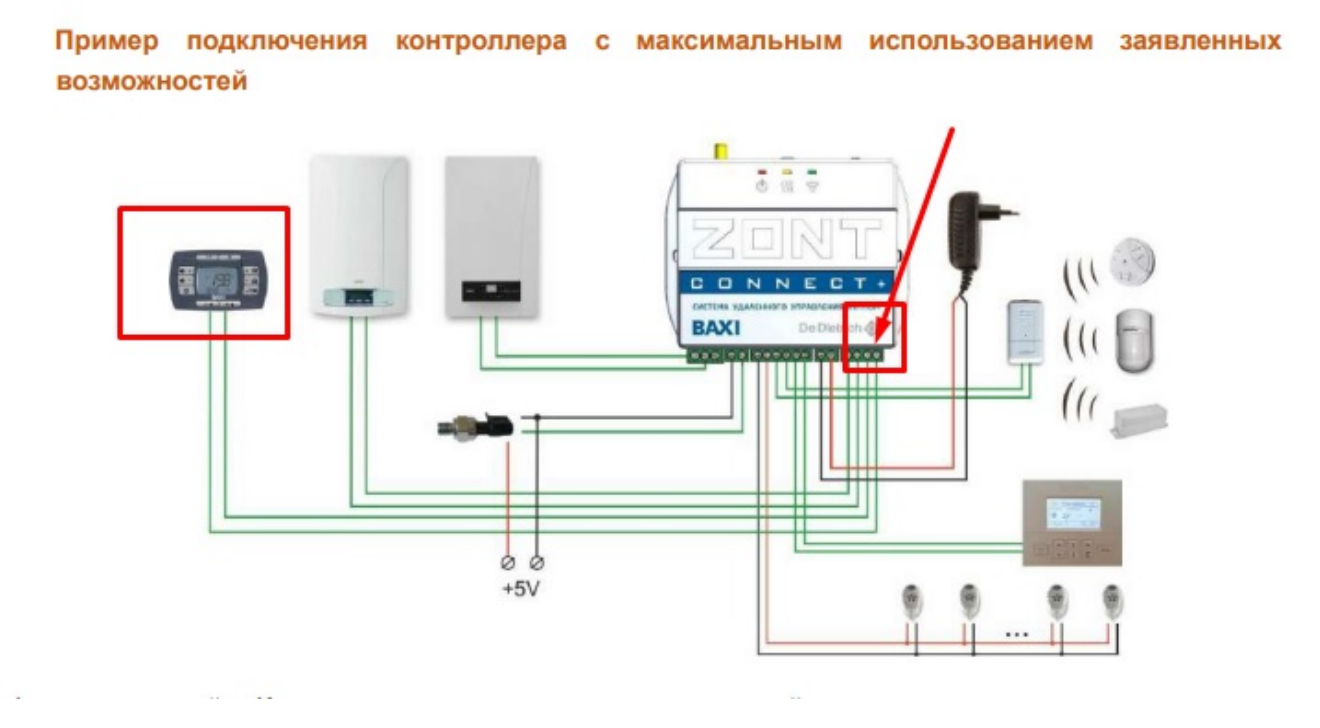

В настройках контроллера при это необходимо включить параметр "Внешняя панель"

## Настройки

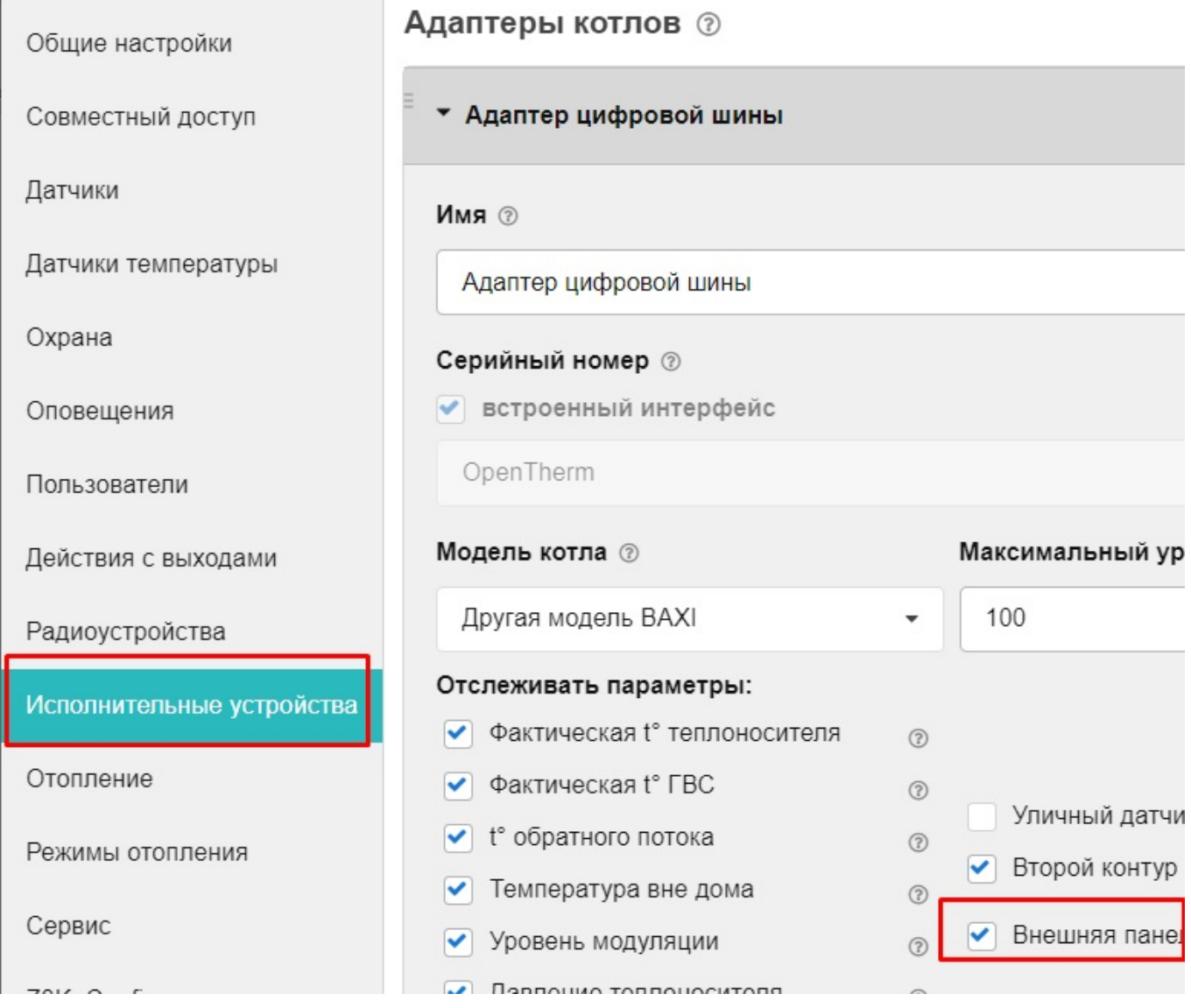

Для выбора способа управления - Дистанционное (ZONT) или Ручное (Панель Comfort) используется виртуальный переключатель на вкладке "Отопление" веб-сервиса / мобильного приложения:

## Целевая температура

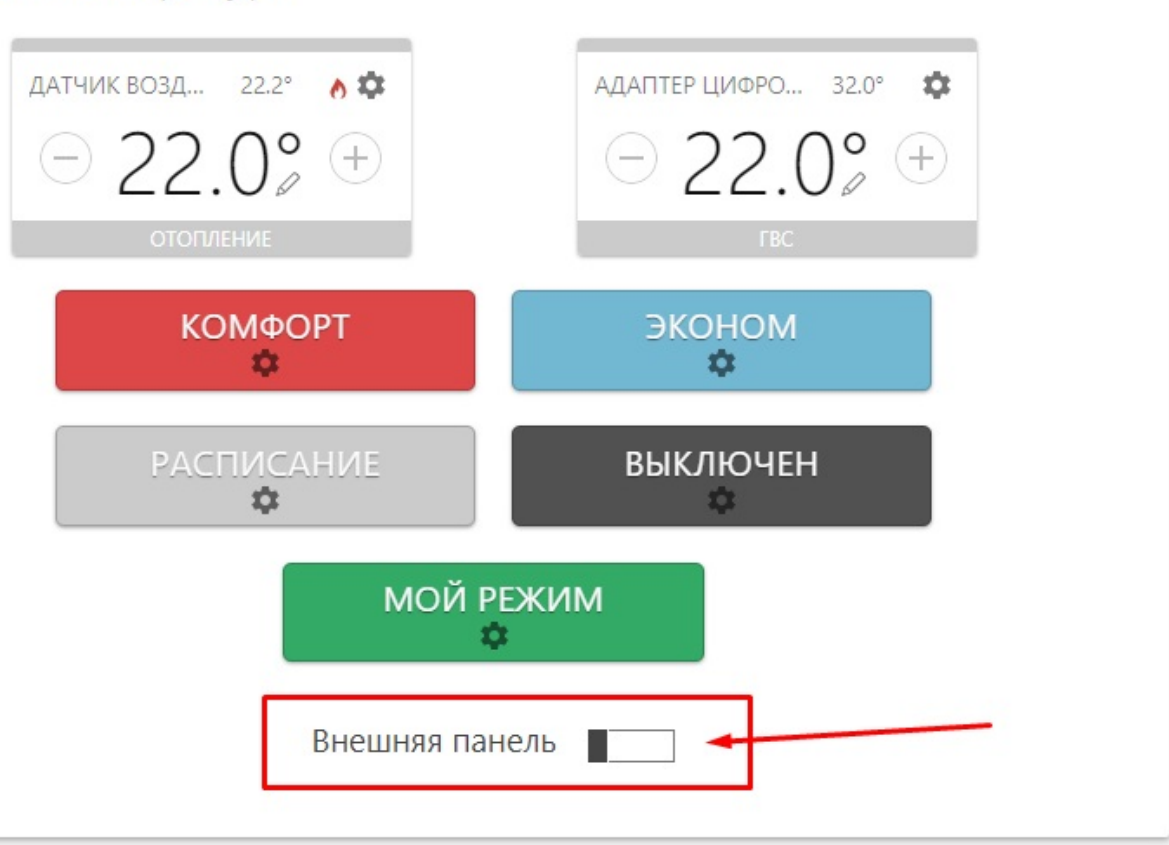